ben kaum Anpassungen. Das Layout erinnert an macOS: Programmfenster schließt man über eine Schaltfläche in der oberen, linken statt der rechten Fensterecke. Auch mehrere Tastenkombinationen sind anders belegt als unter den anderen Linux-Desktops üblich.

### **Bordmittel**

Moderne Linux-Desktops enthalten für die meisten Alltagszwecke eine solide Grundausstattung an Programmen. Dazu zählen neben einem Dateimanager auch Anwendungen wie ein Text-Editor, Betrachter für Bild- und PDF-Dateien, ein Medienplayer und der für Linux obligatorische Terminalemulator. Natürlich kann man auch die Programme anderer Desktops nutzen oder ganz unabhängige Anwendungen wie den Medienplayer VLC verwenden. Die zur Desktopumgebung zugehörigen Programme sind jedoch meist besser integriert. Außerdem ist es ressourcenschonender, wenn unterschiedliche Anwendungen nicht verschiedene Laufzeitumgebungen benötigen; wobei dieser Aspekt heute nur noch auf sehr mager ausgestatteten Rechnern relevant ist.

Die lange bestehenden Projekte Gnome und KDE enthalten die meisten Anwendungen, da sie auch die größten Ressourcen haben. Bei Gnome sind die Programme wie der Desktop meist eher minimalistisch und leicht verständlich gehalten. KDE-Programme bieten oft mehr Funktionen und Einstellungsmöglichkeiten.

Auch das Xfce-Projekt existiert schon lange. Da das aktive Entwickler-Team viel kleiner ist, verfügt es über weniger eigene Anwendungen. Was fehlt, ergänzt Xfce durch unabhängige Anwendungen oder aus dem Repertoire anderer Projekte.

Ähnlich sieht es bei den Gnome-Abspaltungen Elementary OS, Cinnamon und MATE aus. Die haben aber nicht nur den Gnome-Desktop als Grundlage für ihre Bedienoberfläche genommen, sondern auch aus dem Quellcode einiger Gnome-Programme eigene Anwendungen gestrickt. So können die Entwickler eigene Vorstellungen umsetzen, ohne ganz von vorne anfangen zu müssen. Bei Elementary OS drehen diese sich vor allem um die Ästhetik. Cinnamon und MATE ergänzen hingegen vermisste Optionen oder Funktionen. Doch die Pflege der Anwendungen bindet auch Ressourcen. Der PDF-Betrachter Atril von MATE wirkt von der Bedienung mehr wie ein Rückschritt. So kann man beispielsweise keine Textstellen markieren.

## Programmführer

Die installierten Programme starten Sie vielfach genauso wie unter Windows. Sie öffnen das Hauptmenü mit der Schaltfläche im Panel oder durch einen Druck auf die Super-Taste. KDE Plasma, Cinnamon oder MATE präsentieren den Inhalt ihres Hauptmenüs in einem mehrspaltigen Layout. Favoriten, wichtige Verknüpfungen und Kategorien mit Anwendungen sind übersichtlich angeordnet. Außerdem enthalten

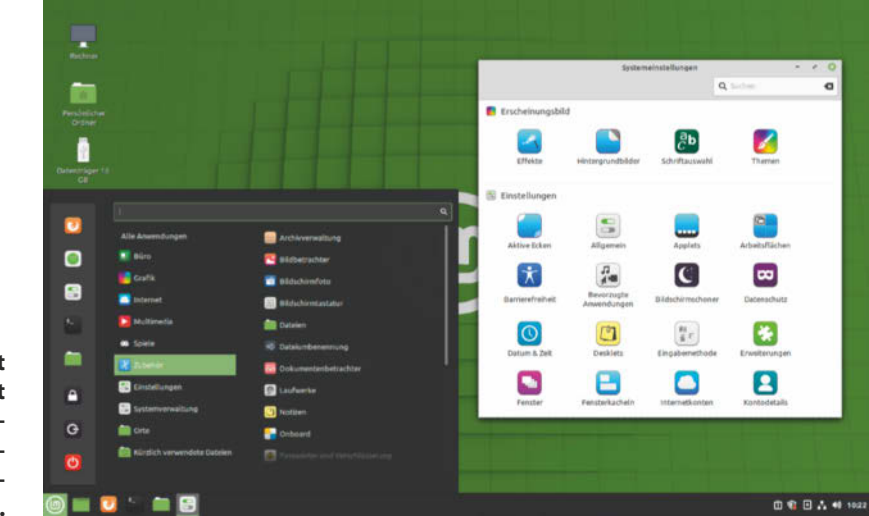

**Das Standard-Layout von Cinnamon macht es von Windows kommenden Linux-Umsteigern leichter, sich zurechtzufinden.**

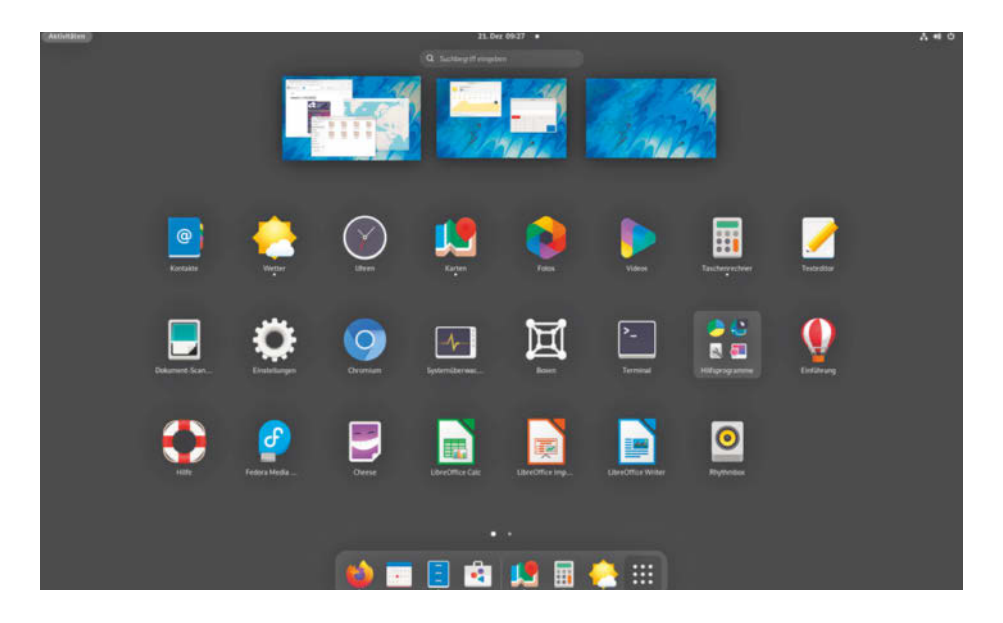

**In der Aktivitätenübersicht der Gnome-Shell kann man Programmsymbole direkt auf die virtuellen Arbeitsflächen ziehen, um sie schneller zu öffnen.**

die Menüs eine Suche. Bei Xfce gibt es diese Extras nur mit dem funktionsreichen Whisker-Menü, das Linux Mint und Manjaro bei ihren Xfce-Varianten gleich vorinstallieren. Bei Elementary OS öffnet sich das Menü mit der Tastenkombination Super+ Leertaste. Hier sind die Programmstarter in einem Raster angeordnet, das sich aber auch zu einer Liste umschalten lässt. Die Suche im Hauptmenü von KDE Plasma und Cinnamon findet außer Anwendungen unter anderem Dateien und Unterpunkte in den Einstellungen.

Bei Gnome gibt es kein Hauptmenü. In der Aktivitätenübersicht gibt es im Dash aber eine Rasterschaltfläche. Die blendet, ähnlich wie auf Tablets und Smartphones, die Symbole der installierten Anwendungen auf einem bildschirmfüllenden Raster ein, das man durchblättern kann. Die in der Aktivitätenübersicht integrierte Suche durchstöbert außer Programmen und Dateien auch zahlreiche andere Einträge, wie Kalender, virtuelle Maschinen, installierbare Software und das Wetter. Auch wenn es vom Gnome-Projekt nicht vorgesehen ist, richtet der Manjaro-Layout-Manager auf Wunsch auch für Gnome ein Hauptmenü samt Taskleiste ein.

Eine vergleichbar vielfältige Suche bietet der Tastatur-Launcher KRunner in KDE Plasma. Per Tastenkombination Alt+ F2 oder Alt+ Leertaste ploppt am oberen Bildschirmrand ein Suchfenster auf, das schon während des Tippens gefundene Treffer anzeigt. Sowohl mit KRunner als auch der GnomeSuche muss man seltener zur Maus greifen und wechselt sehr flink zwischen den Programmen.

#### Virtuelle Welten

Mit virtuellen Arbeitsflächen können Sie ihre Programme nach Themengebieten, Aufgaben oder anderen Kriterien aufteilen und ordnen. Alle vorgestellten Linux-Desktops enthalten dieses Feature. Üblicherweise sind vier Arbeitsflächen konfiguriert, die dann horizontal oder vertikal aneinandergereiht oder auf einem  $2 \times 2$  Raster platziert sind. Zwischen den virtuellen Desktops wechseln Sie über eine Miniaturansicht im Panel oder per Tastenkombination, die leider von Desktop zu Desktop variiert. Sie können Programme auf den Arbeitsflächen verteilen oder in einem Rutsch mit einem Anwendungsfenster auf eine andere Arbeitsfläche wechseln. Statt für eine gesuchte Anwendung ständig Fenster zu verschieben, zu minimieren oder zu maximieren, wechseln Sie einfach zwischen den Arbeitsflächen hin und her.

Bei Gnome gibt es keine feste Anzahl der virtuellen Arbeitsflächen mehr, sondern die Gnome-Shell erzeugt diese dynamisch. Sie beginnen mit zwei leeren Arbeitsflächen. Sobald diese belegt sind, erzeugt die Gnome-Shell eine weitere, zusätzliche Arbeitsfläche. Verschieben Sie alle Fenster von einer Arbeitsfläche weg oder schließen die letzte Anwendung dort, entfernt die Gnome-Shell die überflüssige Arbeitsfläche wieder.

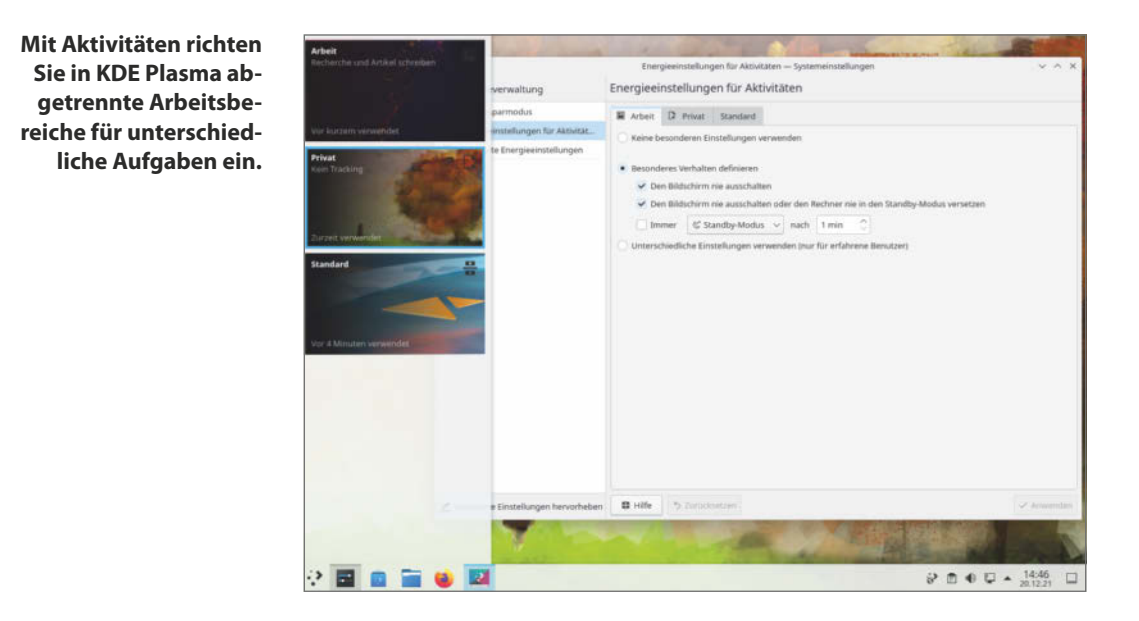

Einen Schritt weiter geht KDE Plasma. Dort gibt es zusätzlich zu den virtuellen Arbeitsflächen auch noch "Aktivitäten". Für unterschiedliche Kontexte – zum Beispiel Homeoffice, Privat, Verein, Hobby – legt man in den Plasma-Einstellungen Aktivitäten an. Die geöffneten Programme merkt sich Plasma dann separat pro Aktivität, ebenso einige Einstellungen wie das Hintergrundbild und Miniprogramme auf dem Schreibtisch. Eine Aktivität lässt sich auch im privaten Modus betreiben. Ähnlich wie bei den Browsern

speichert Plasma dann keinen Verlauf zu den geöffneten Dateien und Programmen. Die gespeicherten oder bearbeiteten Dateien selbst kann der private Modus aber nicht verbergen.

# Fensterdekoration

Optisch wirken alle Desktops schlicht und modern mit wenigen Schnörkeln, flachen Bedienelementen und dezenten Akzenten. Im Urzustand unterscheidet

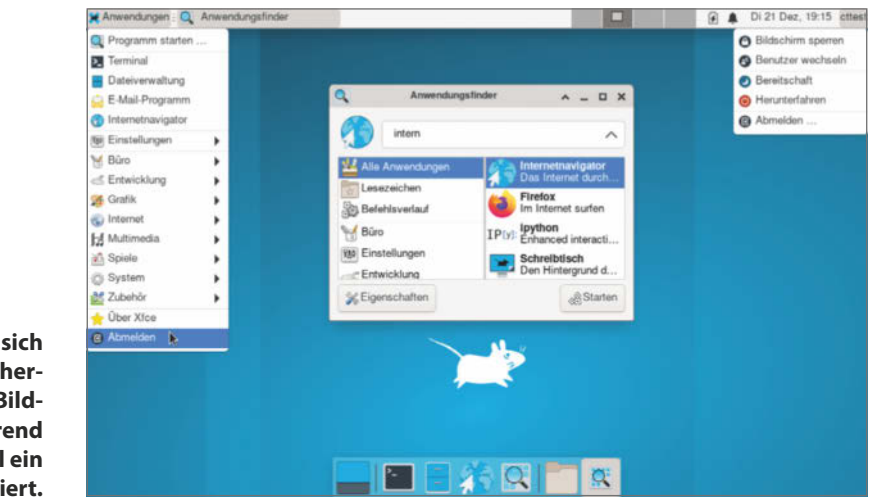

**Bei Xfce befindet sich ein Panel klassischerweise am oberen Bildschirmrand, während ein zweites Panel ein Dock imitiert.**

**In Linux Mint sind die Layouts der genutzten Desktops vereinheitlicht. Daher erkennt man Xfce auf den ersten Blick fast nicht wieder.**

而

 $\Box$ 

File Syste

<sup>2</sup> manian

**Terminal En** 

File Manage

Web Browse

Mail Reade

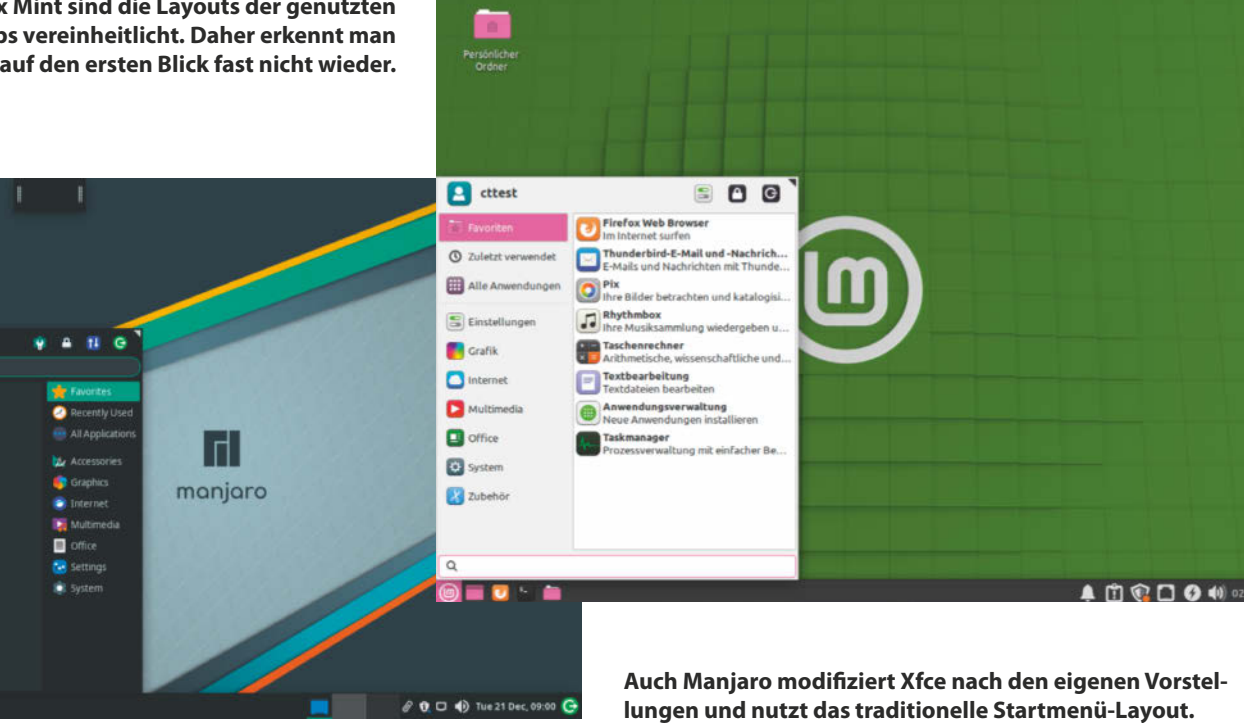

sich das Aussehen der Desktops mehr in den Details. Am auffälligsten ist KDE Plasma, das helle Grautöne mit Transparenzen und ausgewählte Elemente mit einem frischen Blau hervorhebt. Hellgrau sind auch die Fenster der anderen Desktops. Xfce wirkt sehr unscheinbar und zurückhaltend. Elegant ist Cinnamon, wo die Schaltflächensymbole aussehen, als wären sie ins Fenster eingraviert. Dagegen wirken die Knöpfe und Symbole von MATE geradezu klobig. Bei Gnome und Elementary OS sind die Fenster kompakter, da die Titelleisten Schaltflächen wie Navigationsknöpfe und Suchfelder enthalten.

Wie gesagt: im Urzustand. Doch etliche Linux-Distributionen drücken den Desktops jeweils ihren eigenen Stempel auf. So haben die Manjaro-Entwickler in Gnome eine Taskleiste mit Hauptmenü hineingemogelt. Bei Linux Mint gleichen sich verschiedene Desktops auf den ersten Blick: Cinnamon, MATE und Xfce sind im gleichen Stil konfiguriert. Am unteren Rand gibt es jeweils eine dunkelgraue Taskleiste samt Hauptmenü, die die hellen Fenster kontrastiert.

Trotz dieser Modifikationen: Bei den Linux-Desktops sind die wilden Zeiten vorbei, in denen Fenster beim Verschieben wackelten wie Götterspeise und die virtuellen Arbeitsflächen auf einem rotierenden 3D-Würfel montiert waren. Wer diese Phase wirklich zurücksehnt und gerne am Desktop herumspielt, kann auf MATE mit Compiz zurückgreifen oder eine der Erweiterungen für Gnome oder Cinnamon ausprobieren.

Eine beliebte Methode, das Aussehen des Desktops anzupassen, sind Themes: Das sind Designvorlagen, die Farben, Formen der Schaltflächen, Menüs und Fenster ändern. Abseits von Gnome und Elementary OS unterstützen die meisten Desktops Themes. Über einen Menüpunkt in den Einstellungen kann man diese wechseln: entweder als Gesamtpaket oder nur einzelne Elemente wie Mauszeiger oder Fensterrahmen.

Ubuntu hat in seiner Gnome-Variante zumindest den Wechsel zwischen hellem und dunklem Theme eingebaut. Diese Modi bietet auch Elementary OS an, ebenso wie die Änderung der Akzentfarbe, mit der hervorgehobene Elemente wie markierter Text eingefärbt werden. In den Paketquellen der Distributionen und auf einschlägigen Webseiten wie Pling.com finden sich für KDE Plasma, Xfce, Cinnamon, Mate und sogar Gnome von Enthusiasten erzeugte Designvorlagen, wobei deren Qualität schwankt.

Themes sind nicht immer ein Augenschmaus und können auch Probleme verursachen. Etwa zwei Dutzend Gnome-App-Entwickler rufen in einem offenen Brief dazu auf, ihren Apps keine fremden Themes überzustülpen. Falsche Farben oder ausgetauschte Icons könnten die Funktionstüchtigkeit der Apps einschränken, befürchten sie.

Daher sind die Vorgaben von Gnomes Human Interface Guidelines seit Gnome 42 in die Bibliothek Libadwaita gewandert, wo nun die Gnome-Optik zentral festgelegt wird (siehe S. 46). Anwendungen, die Libadwaita nutzen, ignorieren dann abweichende System-Themes. Das Vorhaben führte im Vorfeld zu Unruhe und Kritik. So sehen sich die Entwickler von Budgie und Pop!\_OS, die für ihre Desktops Gnome-Bestandteile nutzen, zu sehr eingeschränkt. Sie wollen daher künftig für ihre Desktops eine andere technische Basis verwenden.

Um Gnome-Nutzern dennoch die Möglichkeit zu geben, ihren Desktop individuell zu gestalten, unterstützt Libadwaita einen dunklen Modus und Akzentfarben, so wie es auch Elementary OS handhabt. Ubuntu hat sein Yaru-Theme für Ubuntu 22.04 LTS angepasst (siehe S. 36).

## Eine Frage der Einstellung

Verschiedene Desktop-Layouts und der Umgang mit Themes deuten unterschiedliche Denkschulen schon an: Wie hält es die Desktopumgebung mit den Optionen?

Gnome wird vorgeworfen, mit jeder Version weitere Stellschrauben aus den Einstellungen zu streichen. Das ist zwar übertrieben, zeigt aber klar den Ansatz: Nur die notwendigsten Einstellungen werden angeboten. Die Programmierer sind angehalten zu überlegen, welche Voreinstellungen für die allermeisten Nutzer die sinnvollsten sind. Das soll den Aufwand für alle vermindern, für mehr Übersicht in den Programmmenüs sorgen und so die Bedienung vereinfachen.

Auch im KDE-Projekt machen die Entwickler sich Gedanken über sinnvolle Voreinstellungen, bieten aber viele Regler und Eingabefelder dennoch an, falls doch davon abgewichen werden soll. Bei KDE lautet das Motto: "Simple by default, Powerful when needed" (Per Vorgabe simpel, leistungsstark bei Bedarf). In den Einstellungen des Plasma-Desktops und den zugehörigen KDE-Anwendungen gibt es daher zahlreiche Optionen.

Cinnamon und MATE bieten mehr Optionen an als ihr Verwandter Gnome, aber meist ist es nur eine

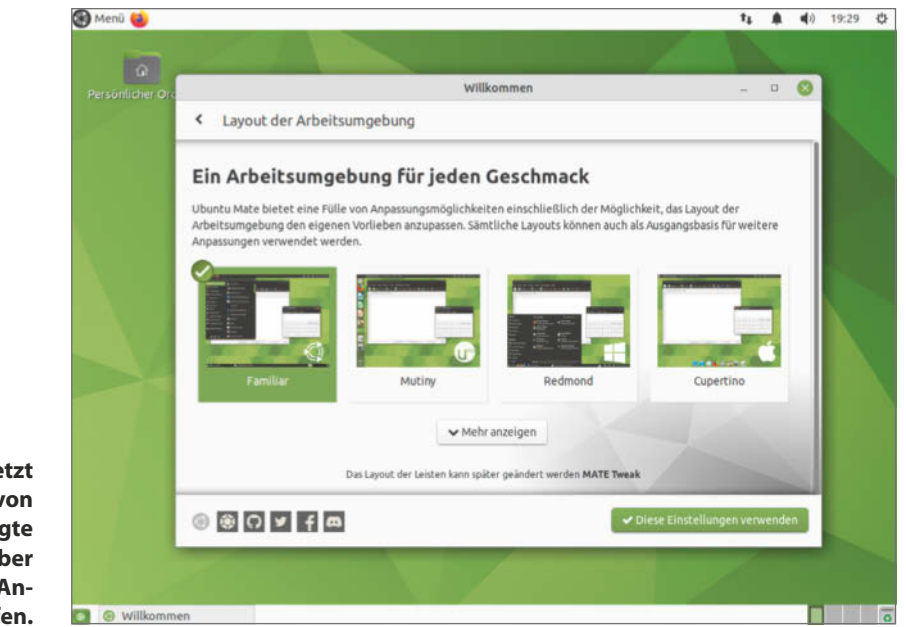

**Ubuntu Mate setzt auf das einst von Gnome 2 geprägte Layout, ist aber auch für andere Anordnungen offen.**